### Programming Parallel Processors

 **Rodrigo Dominguez Ph.D student Northeastern University March 18, 2010** 

# **Goals**

- Understand General Purpose Computing on GPU (a.k.a. GPGPU)
- **Experience CUDA GPU programming**
- Understand how massively multi-threaded parallel programming works
- **Think about solving a problem in a parallel fashion**
- Experience the computational power of GPUs
- Experience the challenges in efficient parallel programming

### **Outline**

- **<sup>•</sup> GPU: Graphics Processing Unit**
- CUDA: Programming Model
- **Application 1: Image Rotation** 
	- **Teta Introduction and Design (15 min)**
	- Preparation (5 min)
		- ▪Installing a skeleton code, compile test, image view test
	- Hands-on Programming (30 min)
		- **Replace ??? with your own CUDA code**

### **Outline**

- *E* Application 2: Matrix Multiplication
	- ▪Introduction and Design (15 min)
	- **Preparation (5 min)** 
		- ▪Installing a skeleton code, compile test
	- Hands-on Programming (40 min)
		- **Replace ??? with your own CUDA code**

▪ Conclusion

### Parallel Programming

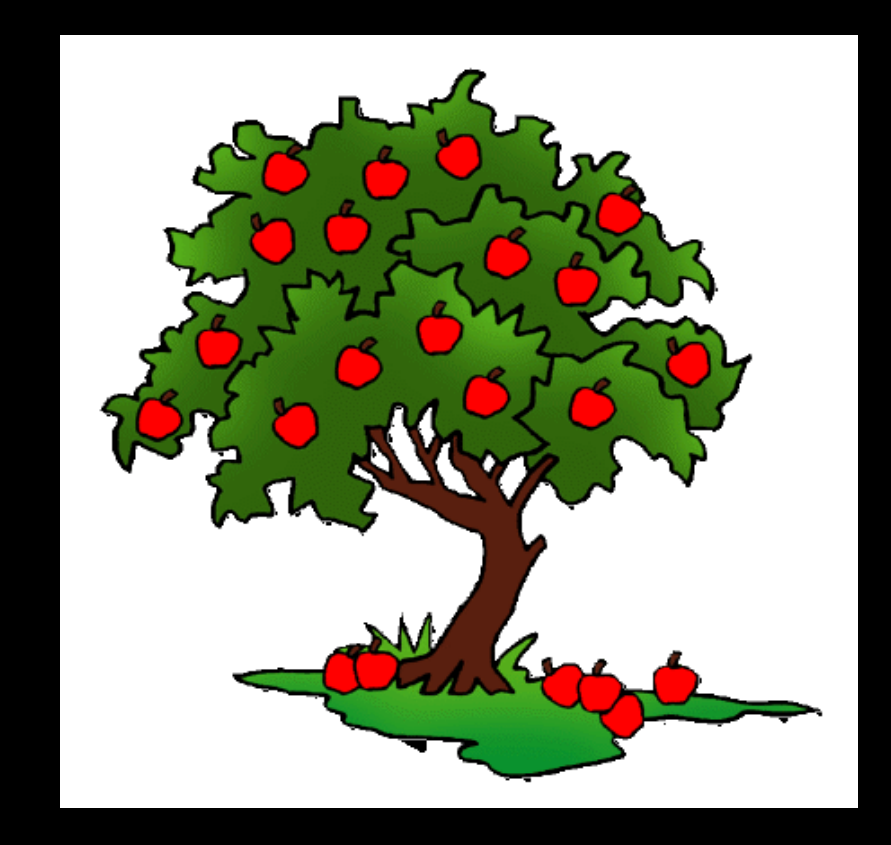

- Goal: You have 1 minute to pick 100 apples
- There are 10 apple trees
- And you are a team of 10 people

### Parallel Programming

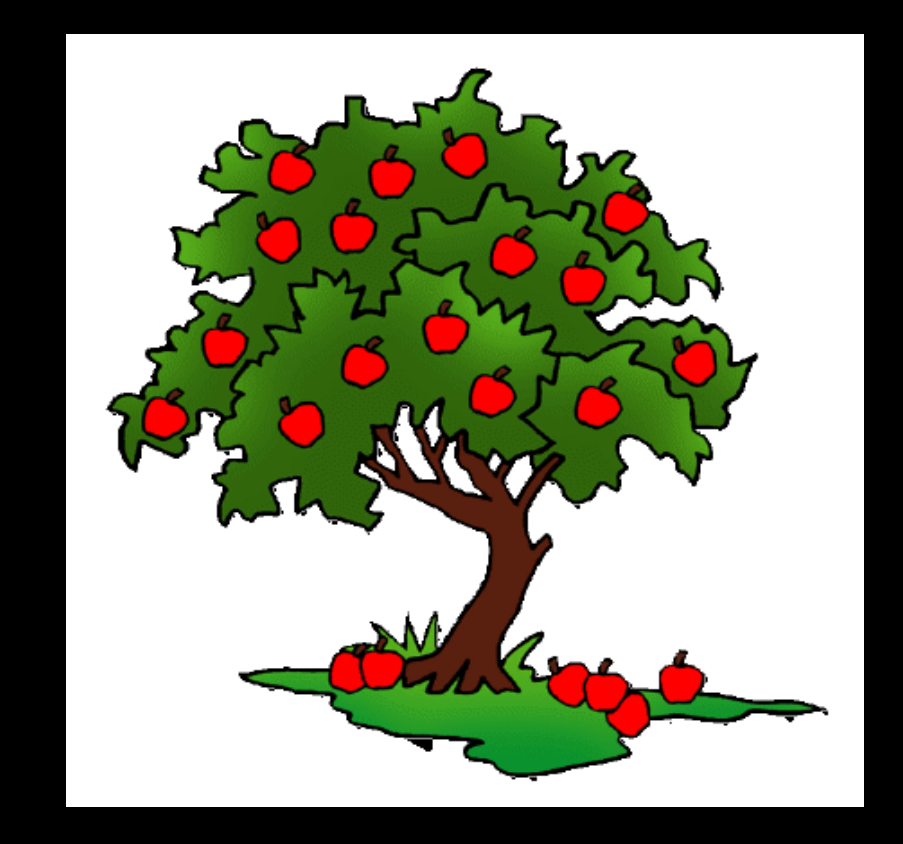

- You can assign each person to one apple tree
- Give them each a basket to collect the apples
- They may not be able to reach the apples at the top

## Parallel Programming

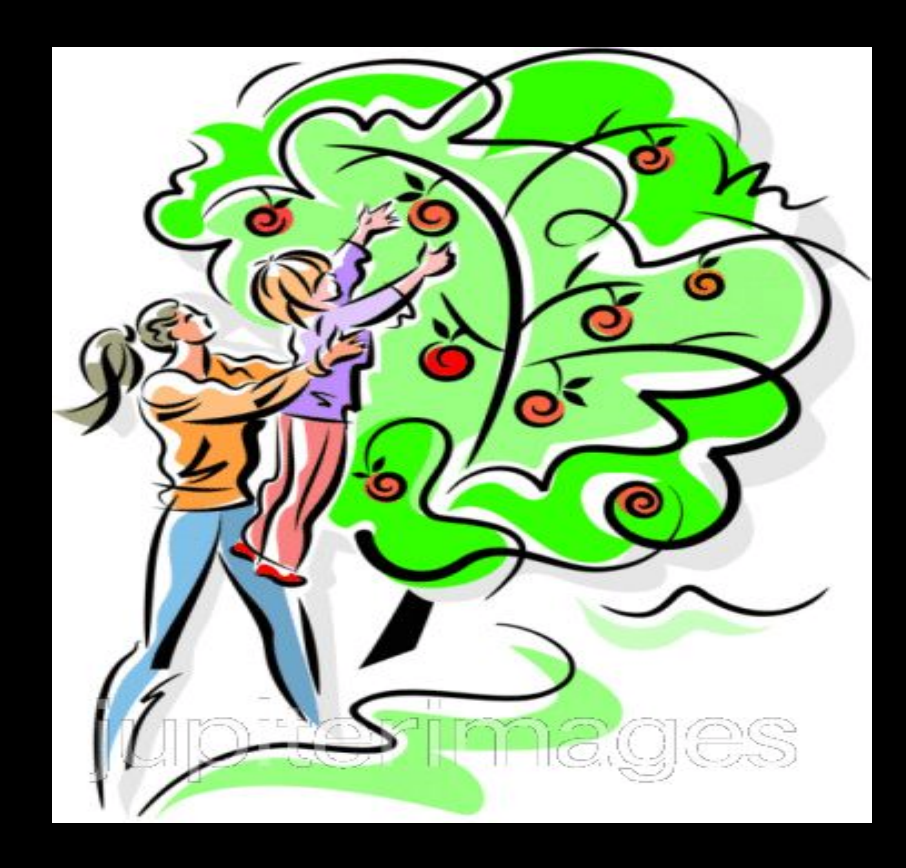

#### Or you can assign two people to one apple tree!

### Graphics Processing Units

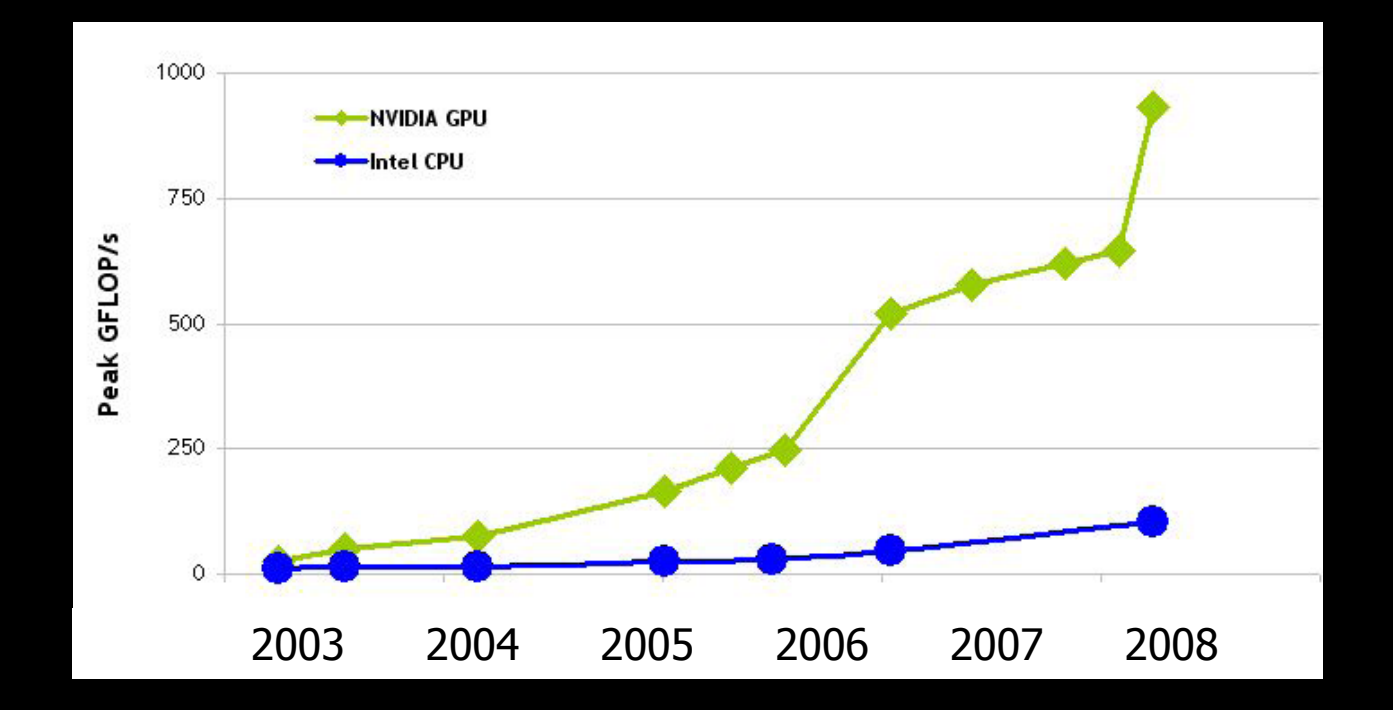

#### **FLOPS** = **FL**oating point **O**perations **P**er **S**econd

# The System

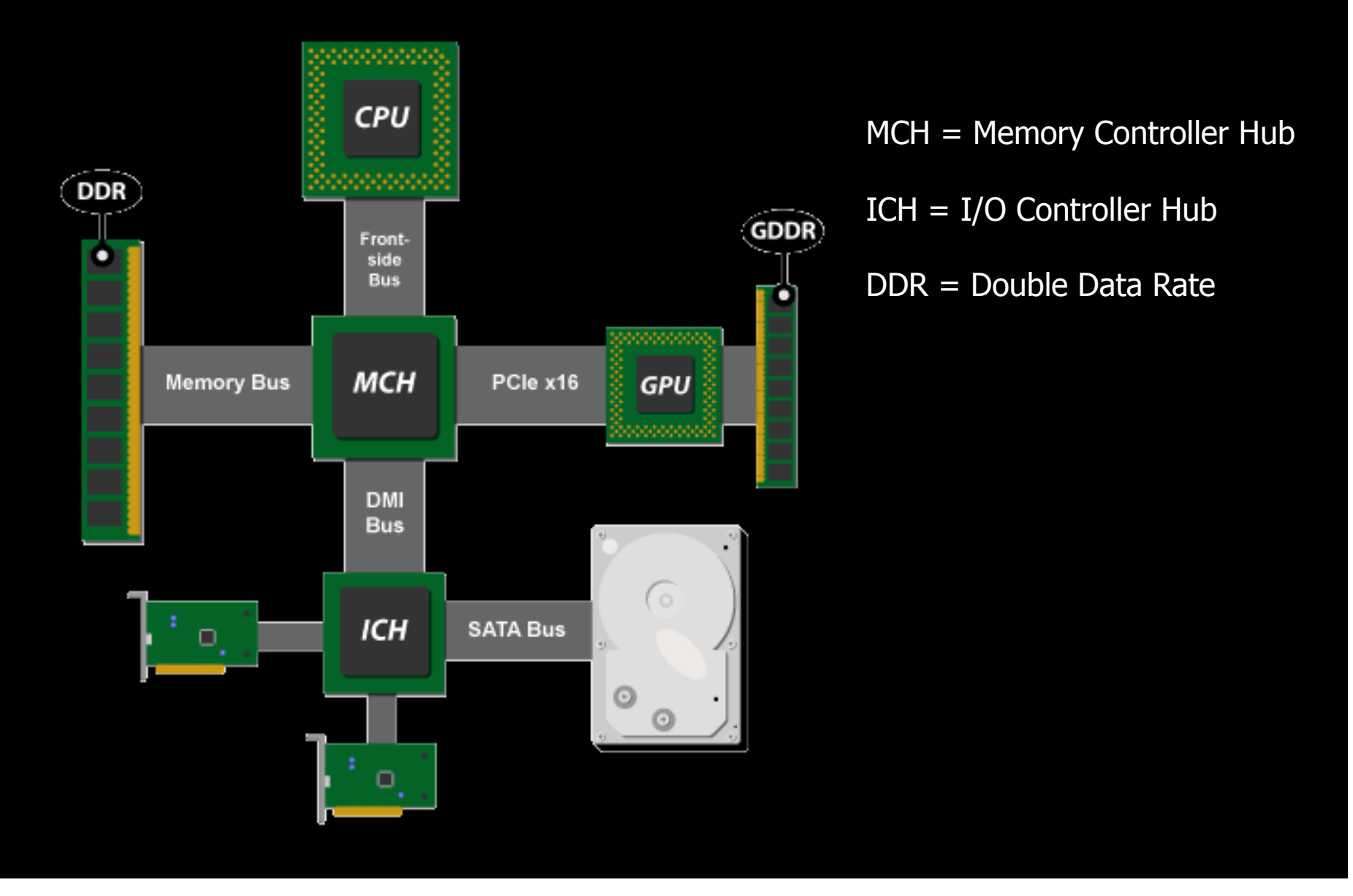

### CPU vs GPU

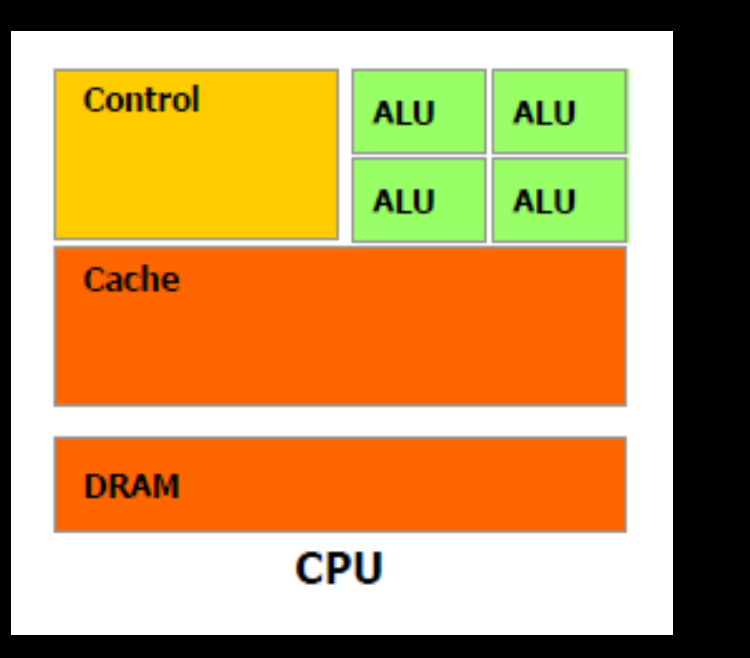

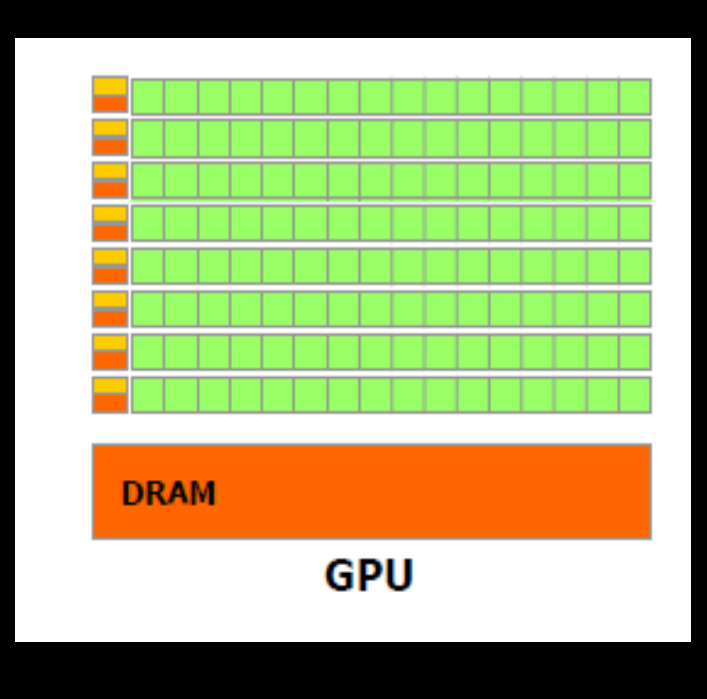

#### Irregular data accesses

Regular data accesses

ALU = Arithmetic Logic Unit Cache: Like the apple basket

### GPU Hardware Architecture

#### Many cores

- My laptop: 2 cores
- Some of the newer desktops: 8 cores
- GPUs:  $16 \times 768 = 12,288 \text{ cores}$

#### Many memory spaces

- **device (GDDR): Large but slow**
- shared (cache): Small but fast... this is the apple basket
- constant and texture

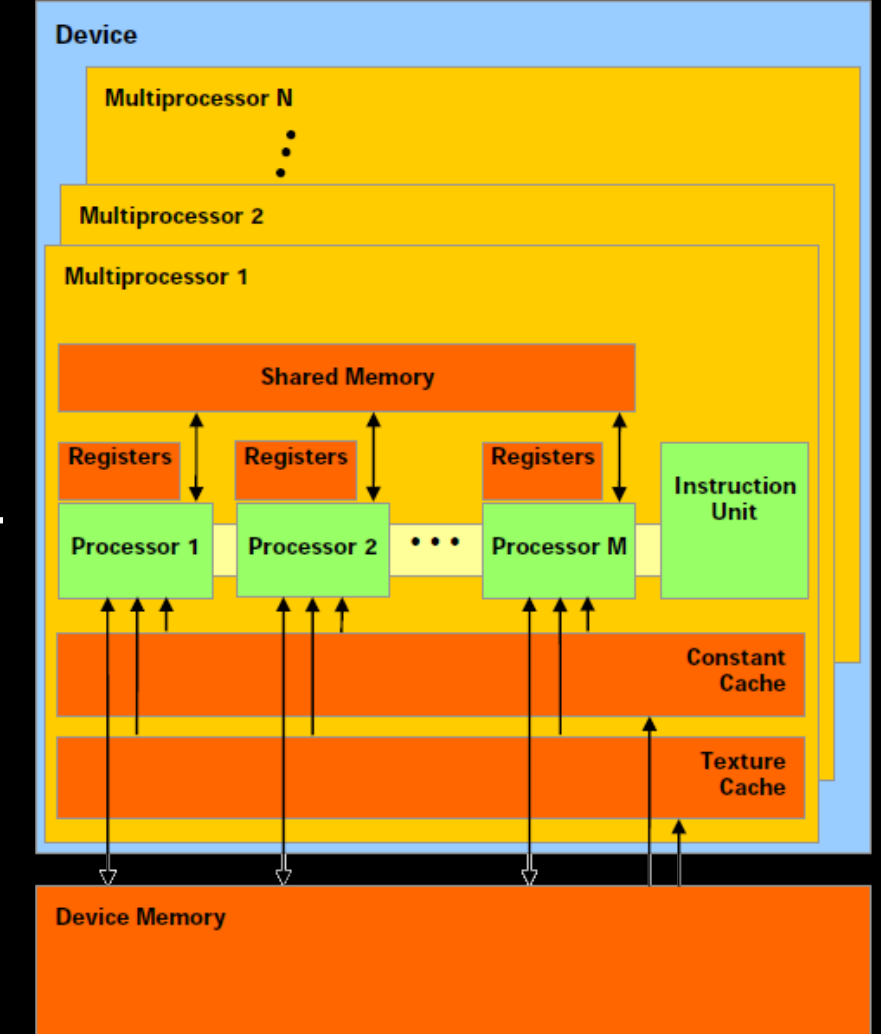

# How to program GPUs

- 1. Transfer data from CPU to GPU
- 2. Decide how many threads (people) and how many groups (teams)
- 3. Write the GPU program (pick apples)
- 4. Transfer back the results from GPU to CPU

## Thread Structure

CUDA terminology:

- The GPU program is called the **kernel**
- The kernel is executed by a **grid** of **threads**
- Threads are grouped into **blocks** which execute together on a core
- $\blacksquare$  Each thread has a unique ID within the block
- Each block has a unique ID
- Threads within a block have access to common **shared** memory

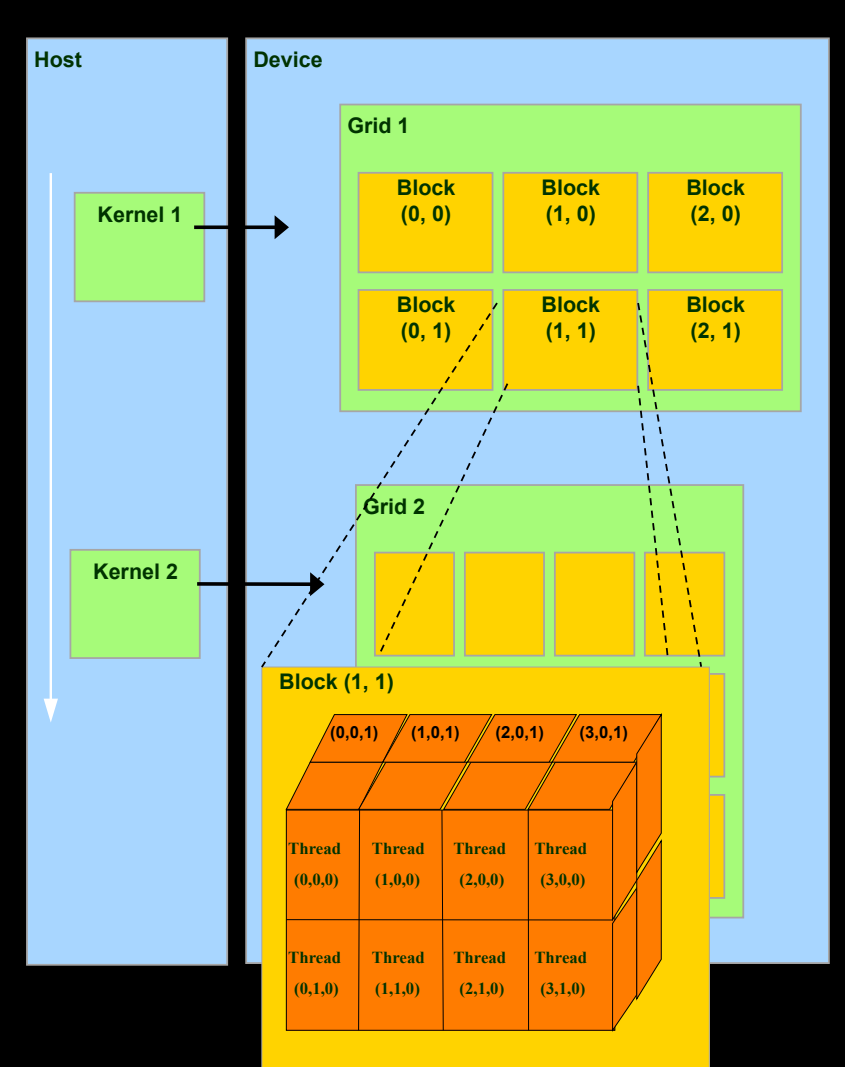

# Array Addition (CPU)

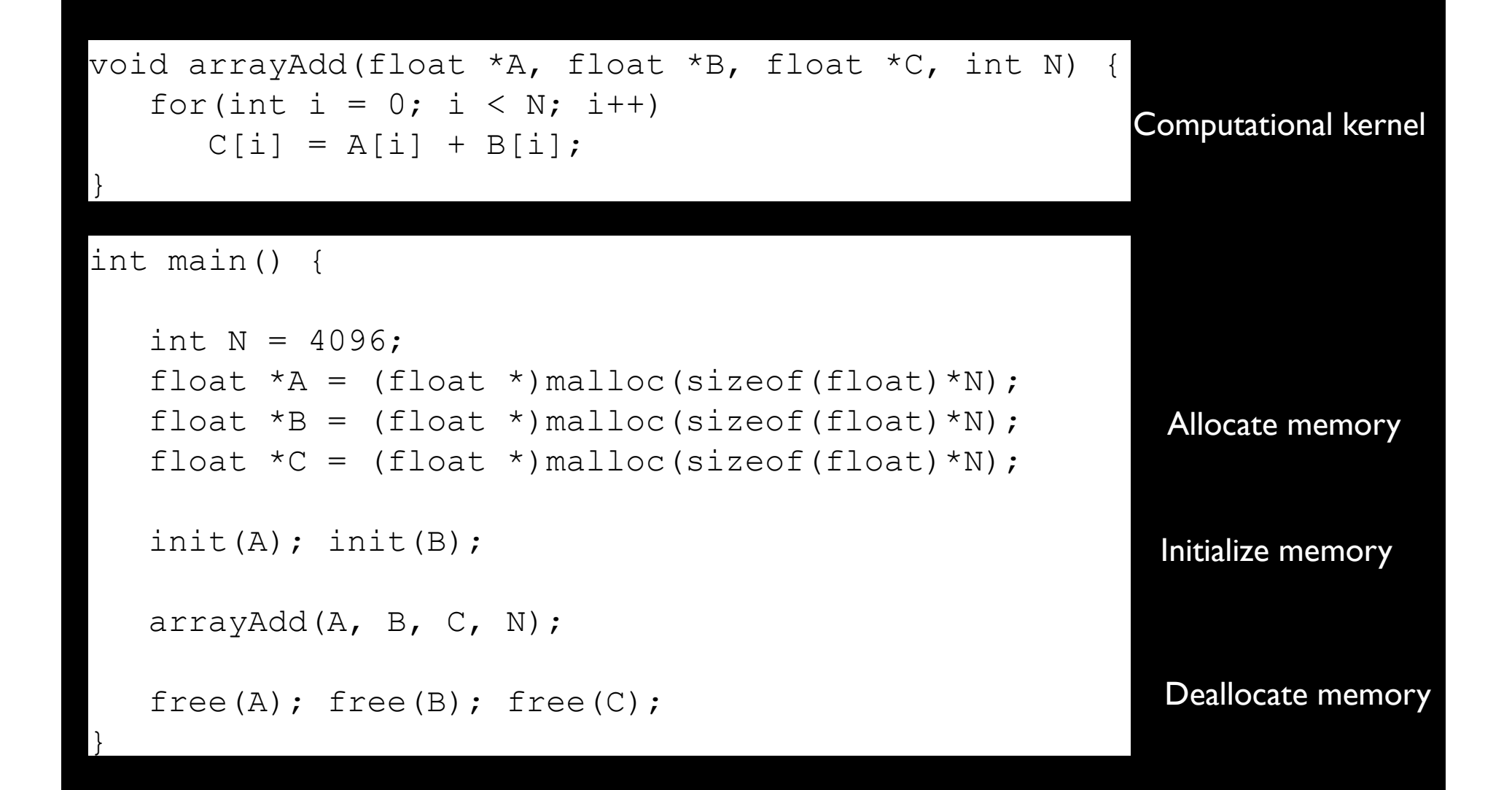

# Array Addition (GPU)

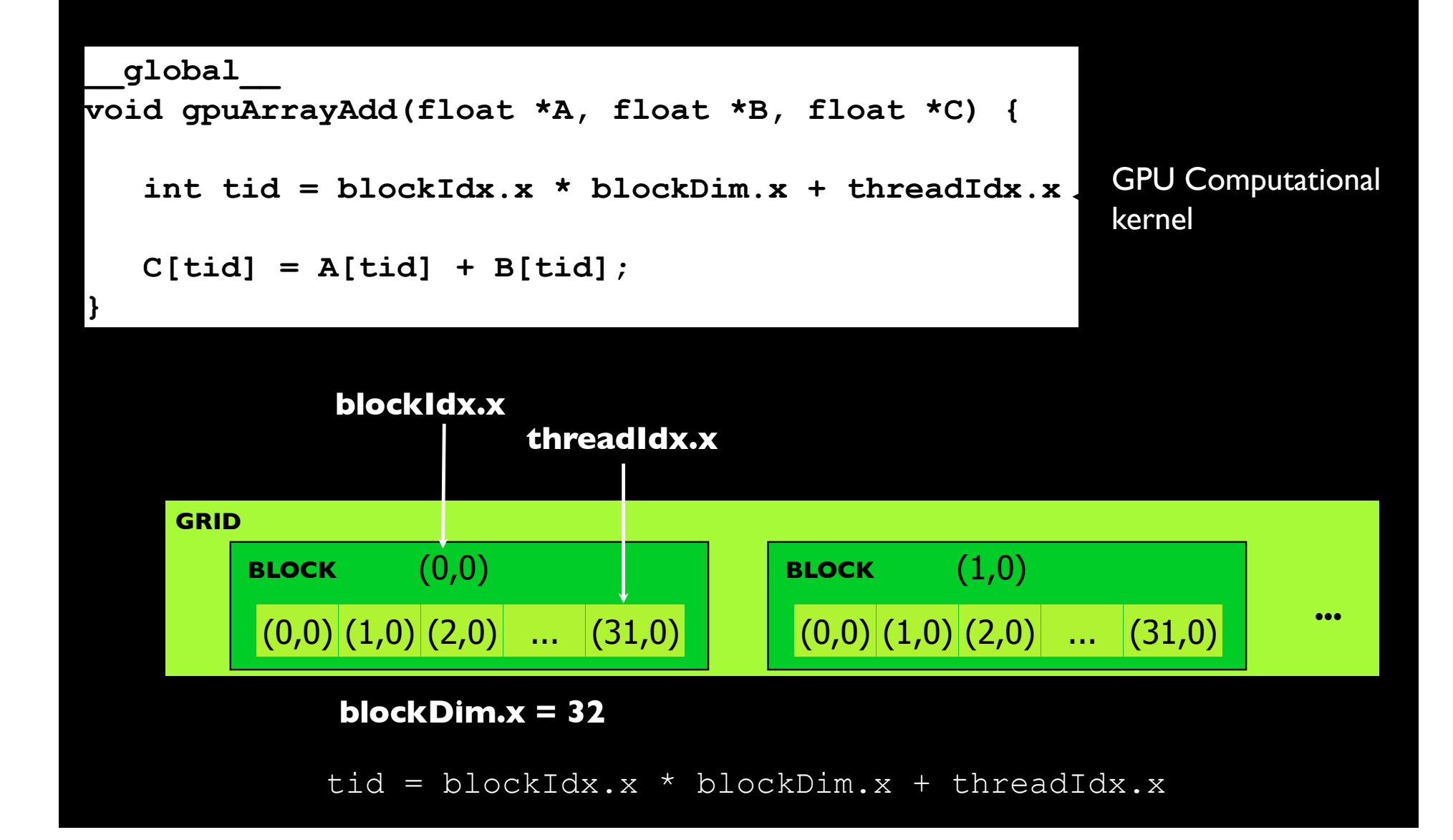

## Vector Addition (GPU)

#### int main() {

```
int N = 4096;
float *A = (float *) \text{malloc}(size of (float) * N);float *B = (float *) \text{malloc}(size of (float) * N);float *C = (float *) \text{malloc}(size of (float) * N)
```

```
init(A); init(B);
```

```
 float *d_A, *d_B, *d_C; 
 cudaMalloc(&d_A, sizeof(float)*N); 
 cudaMalloc(&d_B, sizeof(float)*N); 
 cudaMalloc(&d_C, sizeof(float)*N);
```

```
 cudaMemcpy(d_A, A, sizeof(float)*N, HtoD); 
 cudaMemcpy(d_B, B, sizeof(float)*N, HtoD);
```

```
 dim3 dimBlock(32,1); 
 dim3 dimGrid(N/32,1);
```
 **gpuArrayAdd <<< dimBlock,dimGrid >>> (d\_A, d\_B, d\_C);** 

 **cudaMemcpy(C, d\_C, sizeof(float)\*N, DtoH);** 

```
 cudaFree(d_A); 
 cudaFree(d_B); 
 cudaFree(d_C);
```

```
free(A); free(B); free(C);
```
Allocate memory on GPU

Initialize memory on GPU

Configure threads

Run kernel (on GPU)

```
Copy results back to CPU
```
Deallocate memory on GPU

#### Application 1: Image Rotation - Introduction -

- **Rotate an image by a given angle**
- **EX A basic feature in image processing applications**

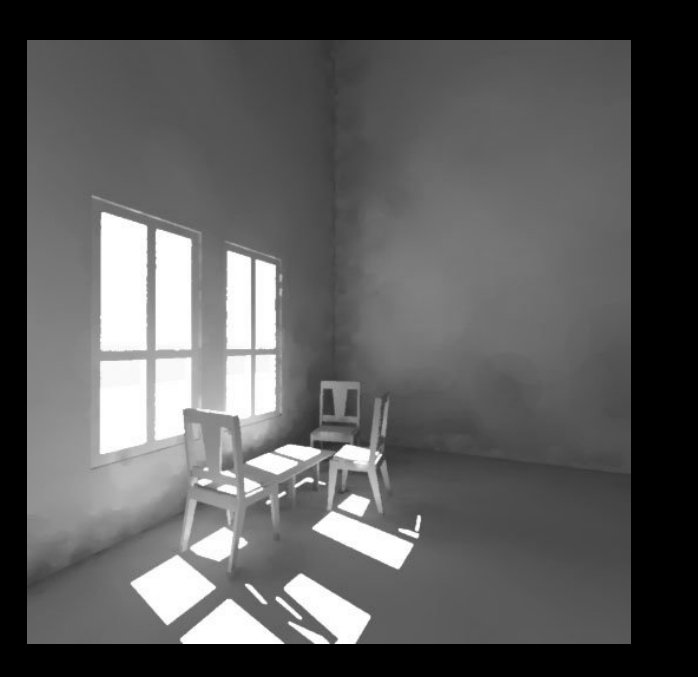

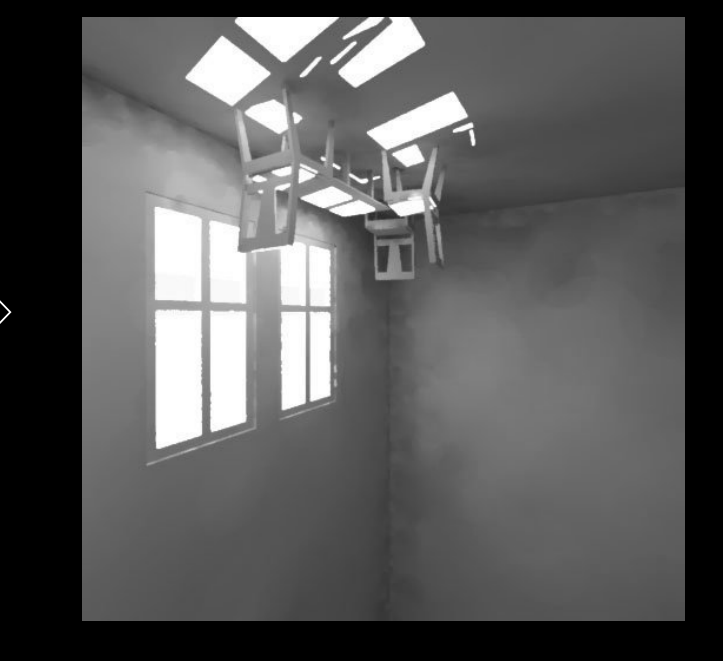

Original Input Image **Rotated Output Image** 

#### Application 1: Image Rotation - Introduction -

- What the application does:
	- Step 1. Compute a new location according to the rotation angle (trigonometric computation)
	- Step 2. Read the pixel value of original location
	- Step 3. Write the pixel value to the new location computed at Step 1
- Create the same number of threads as the number of pixels
- Each thread takes care of moving one pixel
- Our goals are
	- To understand how to use GPU for data parallelism
	- To know how to map threads to data

#### Application 1: Image Rotation - Design -

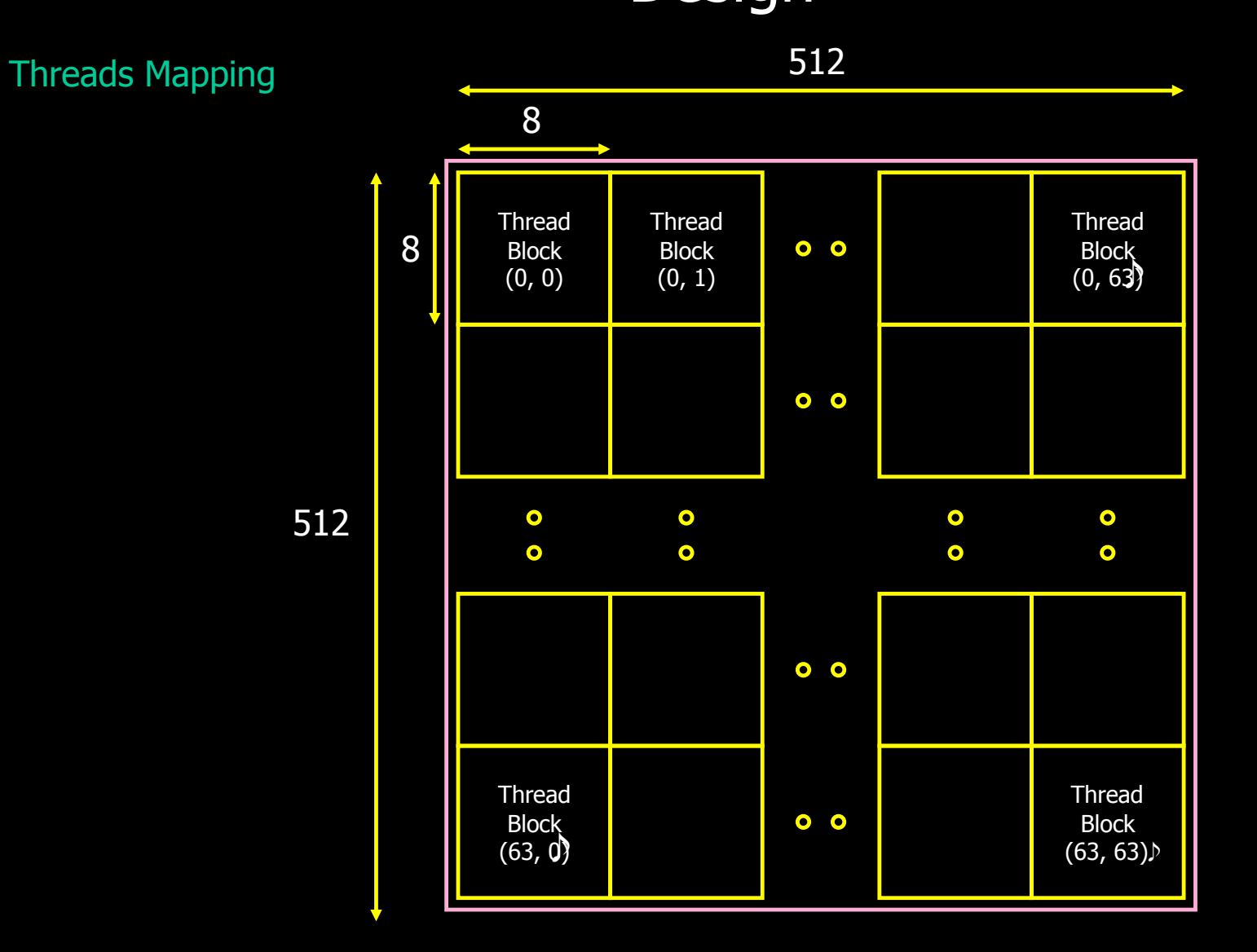

#### Application 1: Image Rotation - Preparation -

- 1. Deploy the skeleton code in the proper directory
	- [..@compute-0-8]\$ tar xvf TeamProjects.tar
- 2. Compile
	- [..@compute-0-8]\$ cd Projects/cuda/src/ImageRotation/
	- [..@compute-0-8]\$ make clean
	- [..@compute-0-8]\$ make
	- To use printf() to debug, use "make emu=1" instead of "make"
- 4. Execute
	- [..@compute-0-8]\$ ../../bin/linux/release/ImageRotation
- 5. Convert image from "pgm" to "jpg" format
	- [..@compute-0-8]\$ convert data/RadHouse\_out.pgm data/RadHouse\_out.jpg
- 6. Download "RadHouse\_out.jpg" to your workstation to view it

#### Application 1: Image Rotation - Hands-on Programming -

- Replace ??? in the skeleton code with your own CUDA code
- Refer to the hints and comments in skeleton code
- Talk to me if you have any questions or are done
- Try to finish by 6:30 pm
- **Help others if you finish early**

#### Application 2: Matrix Multiplication - Introduction -

$$
A_{H A, W A} \times B_{H B, W B} = C_{H C, W C}
$$

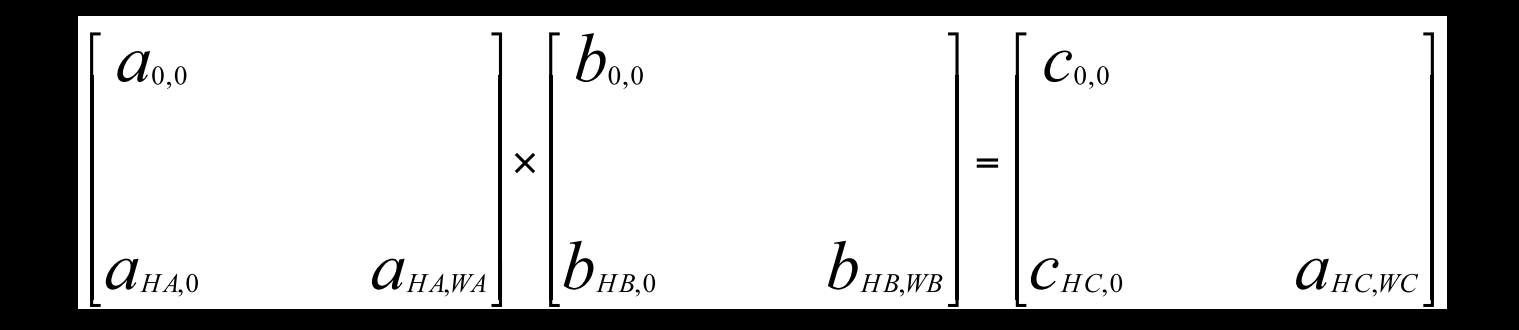

#### Application 2: Matrix Multiplication - Introduction -

**Exercial implementation looks like** 

```
for (int i=0; i < HC; i++)
     for (int j=0; i < WC; j++)
          for (int k=0; i < W A; k++)
              C[i][j] += A[i][k] * B[k][j];
```
- Calculating  $C[i][j]$  happens in parallel
- We will use a fast shared memory to store per-block matrices (As and Bs) because shared memory is faster

#### Application 2: Matrix Multiplication - Design -

**• Matrix multiplication without using shared memory** 

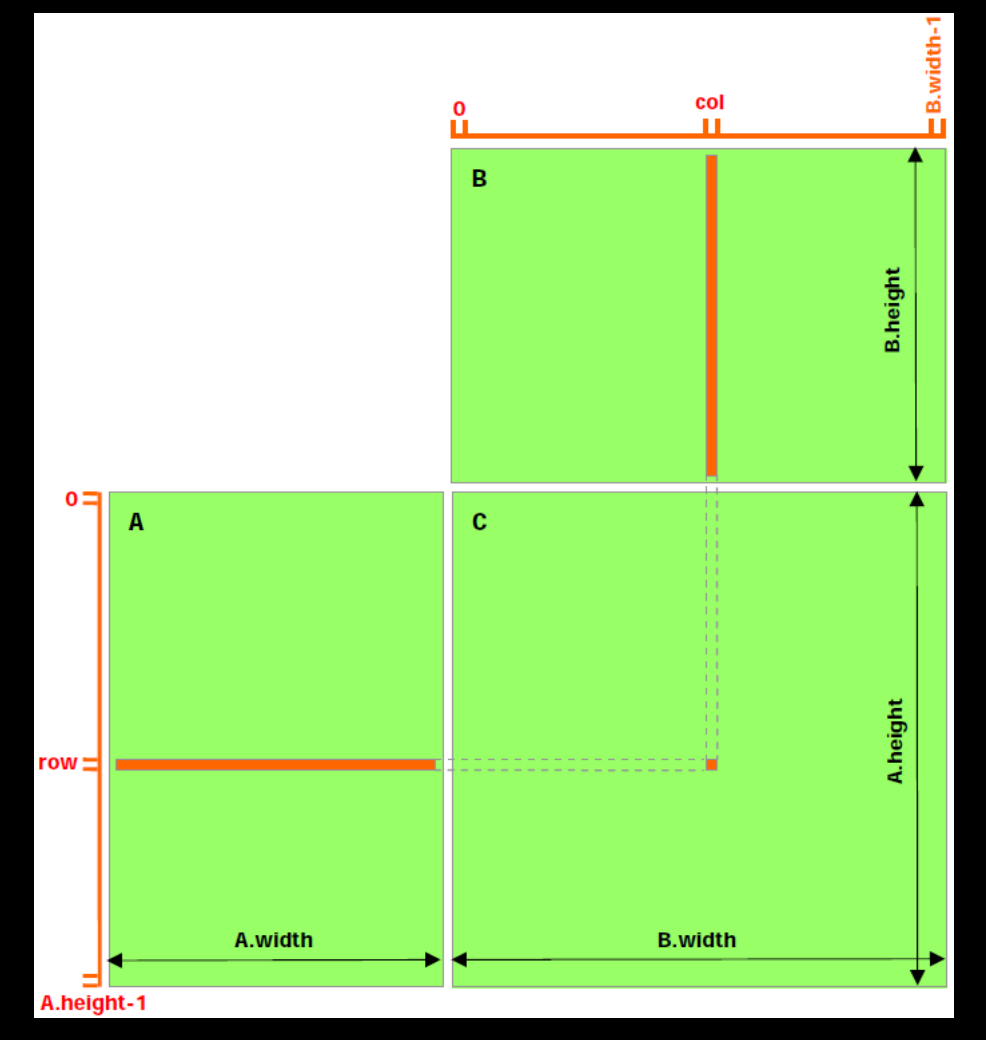

#### Application 2: Matrix Multiplication - Design -

**• Matrix multiplication using shared memory** 

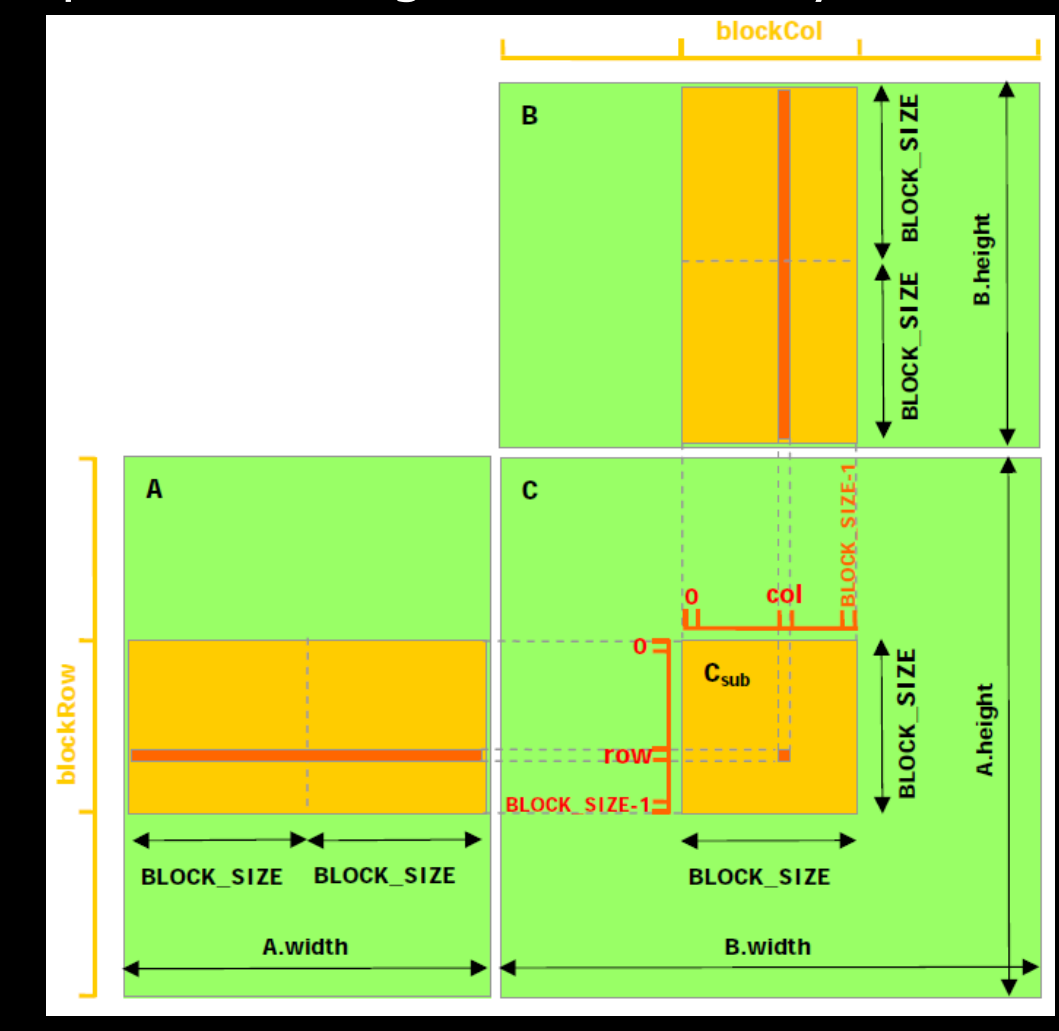

#### Application 2: Matrix Multiplication - Preparation -

#### 1. Compile

[..@compute-0-8]\$ cd Projects/cuda/src/MatrixMul [..@compute-0-8]\$ make clean [..@compute-0-8]\$ make To use printf() to debug, use "make emu=1" instead of "make"

#### 2. Execute

[..@ac ~]\$ ../../bin/linux/release/MatrixMul

4. Check output message

"\*\*\* TEST FAILED": something wrong "\*\*\* TEST PASSED": you got it

#### Application 2: Matrix Multiplication - Hands-on Programming -

- Replace ??? in the skeleton code with your own CUDA code
- Refer to the hints and comments in skeleton code
- Talk to me if you have any questions or are done
- **Try to finish by 8:00 pm**
- Help others if you finish early

## **Conclusions**

- What we've learned throughout the two projects
	- Understood a massive parallel computing on GPU
	- Experienced what CUDA programming looks like
	- Understood how to explicitly program hardware resources
	- Understood the importance and challenges in parallel programming
	- Experienced solving problem in massively parallel fashion
- GPU is the platform of choice for data-parallel computationallyintensive applications
- In a few years, we are likely to see many people buying a new graphics card to increase the desktop's computing performance, not to increase 3D game performance
- What if my GPU is not CUDA-compatible? OpenCL!

# More information

- NVIDIA GPU Computing Developer Home Page http://developer.nvidia.com/object/gpucomputing.html
- **CUDA Download** http://developer.nvidia.com/object/cuda\_2\_3\_downloads.html
- Khronos OpenCL http://www.khronos.org/opencl/
- Programming Massively Parallel Processors: A Hands-on Approach, David B. Kirk and Wen-mei W. Hwu

# Thank you!